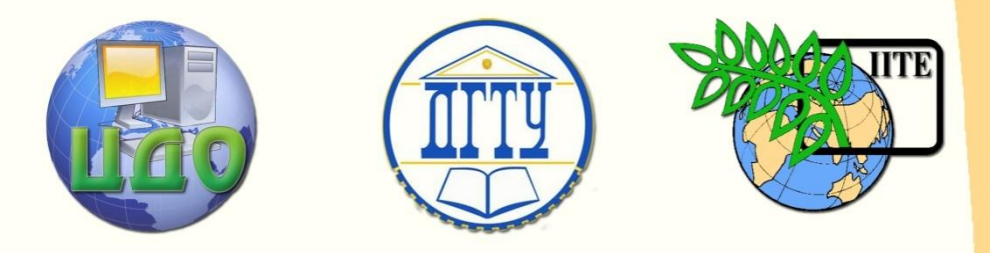

ДОНСКОЙ ГОСУДАРСТВЕННЫЙ ТЕХНИЧЕСКИЙ УНИВЕРСИТЕТ

ЦЕНТР ДИСТАНЦИОННОГО ОБУЧЕНИЯ И ПОВЫШЕНИЯ КВАЛИФИКАЦИИ

Кафедра «Управление качеством»

# **Комплекс методических указаний для практических работ**

# **по дисциплине**

# **" Теория нечетких множеств"**

Ростов-на-Дону, 2012

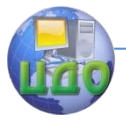

Теория нечетких множеств

# **Оглавление**

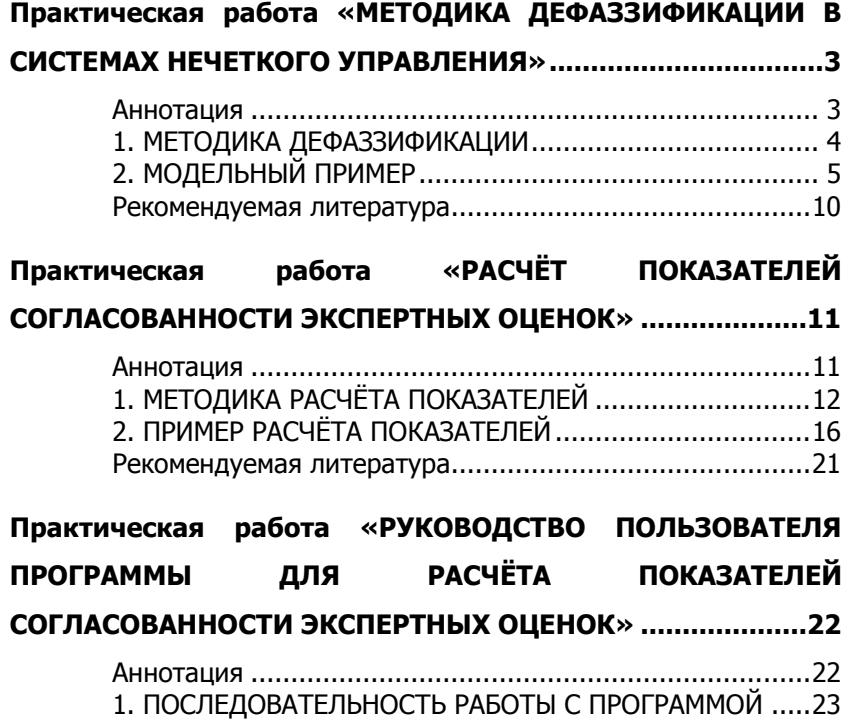

<span id="page-2-0"></span>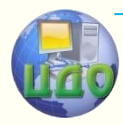

# **ПРАКТИЧЕСКАЯ РАБОТА «МЕТОДИКА ДЕФАЗЗИФИКАЦИИ В СИСТЕМАХ НЕЧЕТКОГО УПРАВЛЕНИЯ»**

## <span id="page-2-1"></span>**Аннотация**

Методические указания предназначены для проведения практических работ со студентами, обучающихся по направлению 221400 «Управление качеством».

Цель работы – ознакомление студентов с методикой получения численных значений выходных параметров при использовании нечѐтких моделей управления.

## **Авторы:**

Заведующий кафедрой «ЭММ» ИЭиМ ДГТУ д.т.н., профессор

## **Борисова Людмила Викторовна**

Заведующий кафедрой «Управление качеством» ДГТУ д.т.н., профессор

## **Димитров Валерий Петрович**

Аспирант кафедры "Управление качеством" ДГТУ **Катаев Виктор Сергеевич**

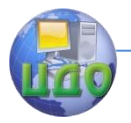

## 1. МЕТОДИКА ДЕФАЗЗИФИКАЦИИ

<span id="page-3-0"></span>Этап 1. Нахождение значений функций принадлежностей (ФП) входных параметров. На данном этапе необходимо определить значения ФП для всех входных параметров в точках, соответствующих конкретным значениям данных параметров. Значения ФП входных параметров определяются из уравнений, описывающих функции принадлежности.

Этап 2. Перебор всех комбинаций входных параметров и нахождение по правилам значения выходного параметра. Значения выходных параметров определяются по правилам базы знаний, выступающей в роли основы для логического вывода. Затем для каждой комбинации определяется минимальное значение функций принадлежности входных переменных.

Этап 3. Сортировка всех комбинаций входных выходных параметров. Для каждого из значений выходного параметра из всех минимумов значений ФП входных параметров выбирается максимальное. Полученные максимальные значения наносятся на график функции принадлежности выходной переменной.

Этап 4. Вычисление точного значения выходной переменной. Для этого использовать метод «центра тяжести», реализуемый в среде MatLab, с помощью пакета прикладных программ Fuzzy Logic Toolbox. Для вычисления численного значения «вручную» возможно использование метода вычисления средневзвешенного значения по итоговому рисунку по формуле:

$$
V_{cp} = \sum_{i=1}^{n} U_i \times \mu_A(U_i) / \sum \mu_A(U_i)
$$
\n(1)

где  $\mu_A(U_i)$  – максимальное значение функций принадлежности, соответствующее изменению выходного параметра  $U_i$ 

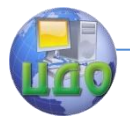

# 2. МОДЕЛЬНЫЙ ПРИМЕР

<span id="page-4-0"></span>Рассмотрим систему инвертированного маятника, управляемого нечётким контроллером. Задача состоит в том, чтобы сбалансировать шест на подвижной платформе, которая может перемещаться только влево или вправо. Балансировка осуществляется за счёт перемещения платформы в сторону отклонения шеста. Скорость перемещения платформы необходимо выбрать такой, чтобы привести маятник в состояние покоя (угол между платформой и шестом равен 90 граду- $COB$ ).

На выбор направления и скорости движения платформы существенно влияют два фактора: угол отклонения маятника от вертикали и угловая скорость маятника. Для движения маятника и платформы вправо примем значения скоростей и угла положительными, влево - отрицательными.

Для управления данной системой разработана база знаний, на которой основан логический вывод решения. Фрагмент базы знаний представлен ниже:

1. if (Угол is Ноль) and (Угловая скорость is Ноль) then (Скорость is Ноль)

2. if (Угол is Ноль) and (Угловая скорость is Положительная низкая) then (Скорость is Положительная низкая)

3. if (Угол is Ноль) and (Угловая скорость is Положительная высокая) then (Скорость is Положительная низкая)

4. if (Угол is Положительный малый) and (Угловая скорость is Положительная низкая) then (Скорость is Положительная низкая)

5. if (Угол is Положительный малый) and (Угловая скорость is Положительная высокая) then (Скорость is Положительная высокая)

В результате фаззи- фикации **исследуемых** 

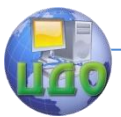

признаков построены функции принадлежности для входных и выходного параметров (рис. 1 – 3). При этом для описания термов используются выражения из [1].

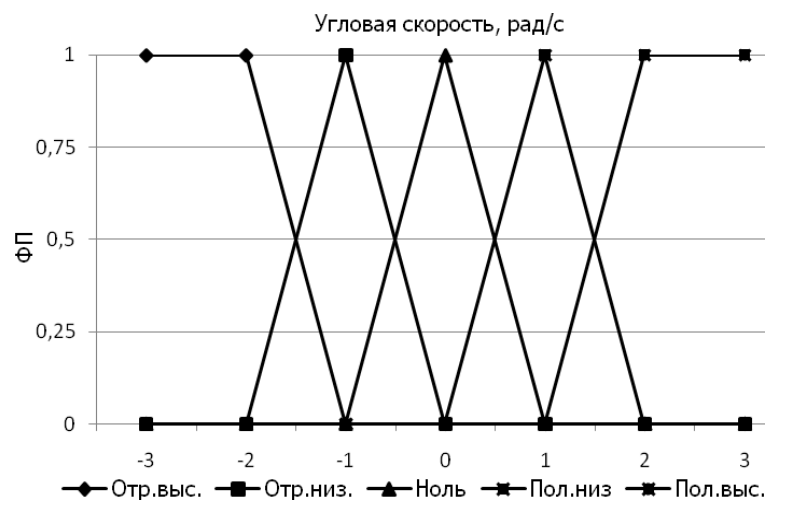

Рисунок 1 – ФП для параметра «Угловая скорость маятника»

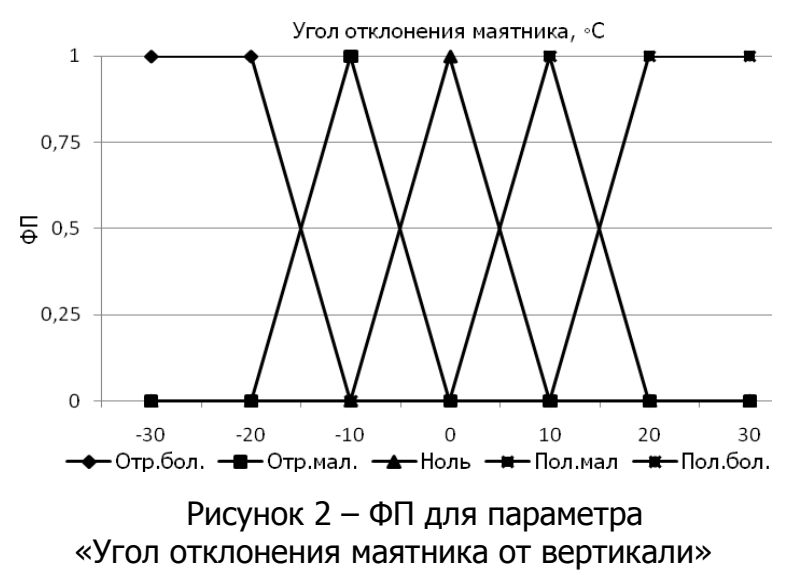

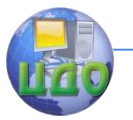

#### Теория нечетких множеств

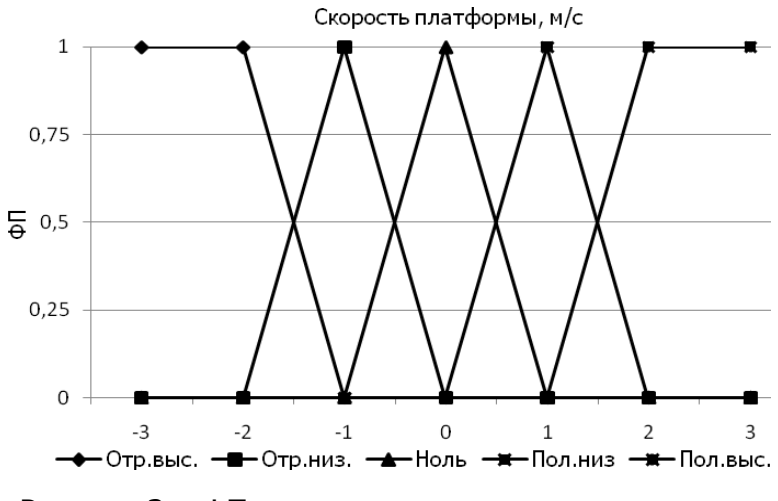

Рисунок 3 – ФП для выходного параметра «скорость платформы»

Каждая из представленных лингвистических переменных состоит из пяти термов.

Кортеж лингвистической переменной «Угловая скорость маятника» имеет вид:

<УГЛОВАЯ СКОРОСТЬ, рад/с. {Отрицательная высокая, Отрицательная низкая, Ноль, Положительная низкая, Положительная высокая}, [-3 - +3],> УС ={ОВ, ОН, Н, ПН, ПВ}.

Кортеж лингвистической переменной «Угол отклонения маятника от вертикали» имеет вид:

<УГОЛ ОТКЛОНЕНИЯ МАЯТНИКА ОТ ВЕРТИКАЛИ, <sup>ес</sup>. {Отрицательный большой, Отрицательный малый, Ноль, Положительный малый, Положительный большой}, [-30 - +30],> УМ ={ОБ, ОМ, Н, ПМ, ПБ}.

Кортеж лингвистической переменной «Скорость платформы» имеет вид:

<СКОРОСТЬ ПЛАТФОРМЫ, м/с. {Отрицательная высокая, Отрицательная низкая, Ноль, Положительная низкая, Положительная высокая}, [-3 - +3],> СП ={ОВ, ОН, Н, ПН, ПВ}.

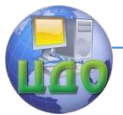

Рассмотрим ситуацию, когда угловая скорость маятника равна 1,8 рад/с, а угол отклонения маятника от вертикали – 9 $\mathrm{°C}$ 

Найдём значения ФП для входных параметров (рис. 4). Угловая скорость маятника со степенью уверенности 0.2 является положительной низкой и 0.8 положительной высокой. Угол отклонения маятника является нулевым со степенью уверенности 0,1 и положительным малым со степенью уверенности 0.9.

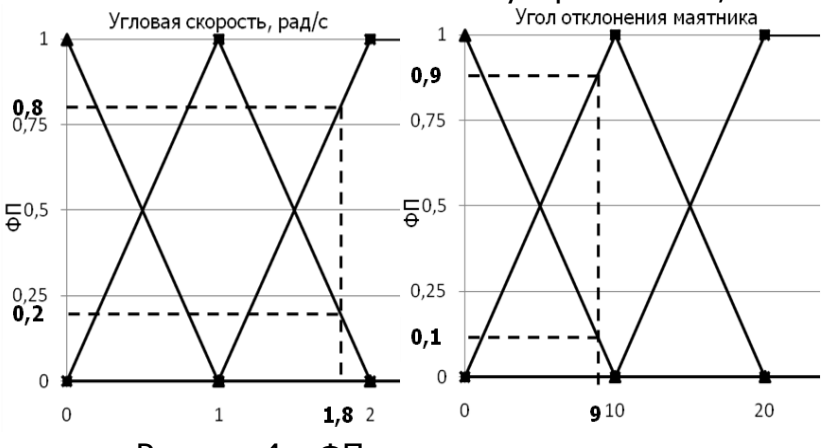

Рисунок 4 - ФП входных параметров

В результате перебора всех комбинаций параметров, по правилам базы знаний (правила № 2 - 5) были получены следующие значения выходного параметра (таблица).

Таблица - Расчетные значения для решения задачи

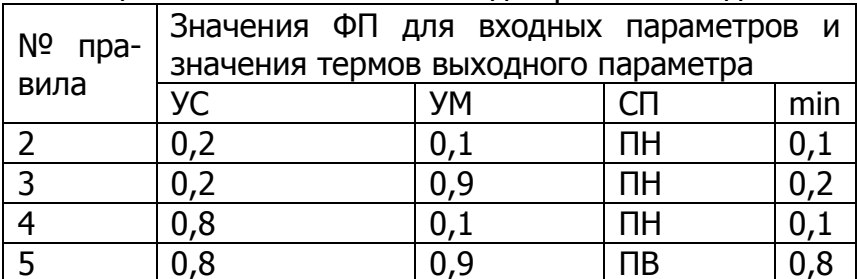

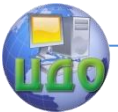

Для каждого из значений скоростей платформы из всех минимумов значений функций принадлежности выбираем максимальное. Полученные максимальные значения наносим на график функции принадлежности выходной переменной – скорость платформы (рис. 5).

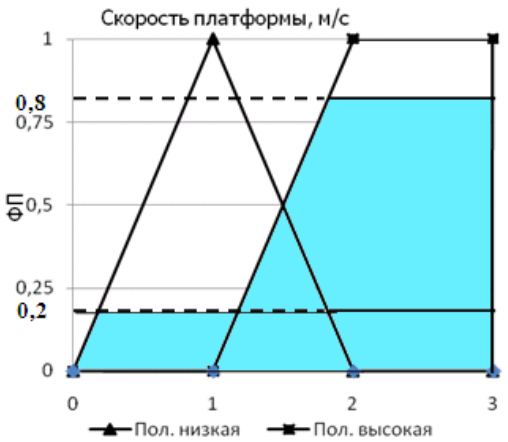

Рисунок 5 – Максимальные значения функции принадлежности выходного параметра.

На последнем этапе необходимо вычислить конкретное численное значение выходного параметра.

По формуле (1) вычисляем итоговую скорость платформы:

$$
V_{\text{m}a} = \frac{0.2 \times 2 + 0.8 \times 2}{0.2 + 0.8} = 2.
$$

Задания для самостоятельной работы выполняются в соответствии с индивидуальным заданием, выдаваемым преподавателем.

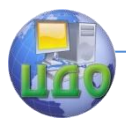

## **Рекомендуемая литература**

<span id="page-9-0"></span>1. Формализация нечѐтких экспертных знаний при лингвистическом описании технических систем / Л.В. Борисова, В.П. Димитров. – Ростов н/Д: Издательский центр ДГТУ, 2011. – 208 с.

2.http://rusnauka.narod.ru/lib/program/fuzzy/fuzzy\_ ctrl.html

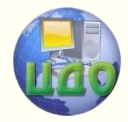

# <span id="page-10-0"></span>**ПРАКТИЧЕСКАЯ РАБОТА «РАСЧЁТ ПОКАЗАТЕЛЕЙ СОГЛАСОВАННОСТИ ЭКСПЕРТНЫХ ОЦЕНОК»**

## <span id="page-10-1"></span>**Аннотация**

Методические указания предназначены для проведения практических работ по дисциплине «Нечеткие модели и методы в менеджменте качества» и «Экспертные системы» с магистрантами и студентами специальностей 221400, 200501, 200503, 220501 и других инженерных специальностей.

Цель работы – ознакомление студентов с методикой расчѐта показателей сходства и согласованности экспертных моделей оценивания нечѐтких переменных.

# **Авторы:**

Заведующий кафедрой «ЭММ» ИЭиМ ДГТУ д.т.н., профессор

## **Борисова Людмила Викторовна**

Заведующий кафедрой «Управление качеством» ДГТУ д.т.н., профессор

## **Димитров Валерий Петрович**

Аспирант кафедры "Управление качеством" ДГТУ **Катаев Виктор Сергеевич**

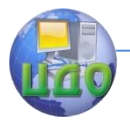

# 1. МЕТОДИКА РАСЧЁТА ПОКАЗАТЕЛЕЙ

<span id="page-11-0"></span>Этап 1. На основании информации, полученной от к экспертов, строится к моделей оценивания нечёткой переменной. Каждая из этих к моделей должна включать m термов. Номер эксперта принимается обозначать индексом  $i = 1, 2, ..., k$ , номер терма - индексом I = 1, 2, ..., т. Функция принадлежности, которую задал і-ый эксперт для I-го терма, обозначается  $\mu_{ii}(x)$ .

Этап 2. Нормализация шкалы значений аргумента путём деления всех значений шкалы на её максимальное значение.

Этап 3. Вычисление показателей различия между моделями оценивания нечёткой переменной всех экспертов. Показатель различия между моделями i-го и iго экспертов в рамках I-го терма определяется по формуле:

$$
d(\mu_{ii}, \mu_{ji}) = \int_{0}^{1} \mu_{ii}(x) - \mu_{ji}(x) dx
$$
 (1)

Показатель сходства между этими же моделями в рамках того же самого I-го терма определяется величиной

$$
\overline{k}_{i,j}^{i} = 1 - d(\mu_{ii}, \mu_{ji})
$$
\n(2)

Показатель различия между моделями  $X_i$  и  $X_j$  экспертного оценивания нечёткой переменной, которые представлены і-ым и і-ым экспертами соответственно по всем термам, определяется как:

$$
d(X_1, X_2) = \frac{1}{2} \sum_{i=0}^{m-1} \int_{0}^{1} \left| \mu_{ii}(x) - \mu_{ji}(x) \right| dx
$$
 (3)

Показатель сходства двух моделей  $X_i$  и  $X_j$  есть:

$$
\overline{k}_{i,j} = 1 - d(X_i, X_j)
$$
\n(4)

Этап 4. Вычисление показателя согласованности.

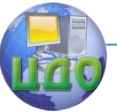

Показатель согласованности моделей  $X_i$  и  $X_j$  в рамках Iго терма определяется как:

$$
k_{ij}^{i} = \frac{\int_{0}^{1} \min \left[ l_{ii}(x), \mu_{ji}(x) \right] dx}{\int_{0}^{1} \max \left[ l_{ii}(x), \mu_{ji}(x) \right] dx}
$$
 (5)

Показатель согласованности моделей  $X_i$  и  $X_j$  по всем термам определяется как:

$$
k_{ij} = \frac{1}{m} \sum_{i=1}^{m} \frac{\int_{0}^{1} \min \left[ I_{ii}(x), \mu_{ji}(x) \right] dx}{\int_{0}^{1} \max \left[ I_{ii}(x), \mu_{ji}(x) \right] dx}
$$
(6)

и, таким образом,

$$
k_{ij} = \frac{1}{m} \sum_{i=1}^{m} \overline{k}_{ij}^{i}
$$
 (7)

После вычисления показателей согласованности моделей всех экспертов строится матрица попарной согласованности моделей всех экспертов.

Аддитивный показатель общей согласованности к и мультипликативный показатель общей согласованности к множества моделей экспертного оценивания нечёткой переменной определяются выражениями:

 $k = \frac{1}{m} \sum_{i=1}^{m} \frac{\int_{0}^{\frac{1}{m}} \frac{\sinh \mu_{ji}(x) dx}{\sqrt{i}}}{\int_{0}^{\frac{1}{m}} \frac{\cos \mu_{ji}(x) dx}{\sqrt{i}}}}$   $\bar{k} = \sqrt{\int_{0}^{\frac{1}{m}} \frac{\sinh \mu_{ji}(x) dx}{\sqrt{i}}}}$   $\bar{k} = \sqrt{\int_{0}^{\frac{1}{m}} \frac{\sinh \mu_{ji}(x) dx}{\sqrt{i}}}}$   $\int_{0}^{\frac{1}{m}} \frac{\sinh \mu_{ji}(x) dx}{\sqrt{i}}$   $\int_{0}^{\frac{1}{m}} \frac$ 

Показатели k и <sup>ќ</sup> изменяются в пределах  $0 \le k \le 1$ ,  $0 \le k$  ≤ 1. Если нет пересечений у функций принадлежности всех термов, то k=0. Если нет пересечений у функций принадлежности хотя бы одного терма, то  $\tilde{k}=0$ .

Также показатели сходства и согласованно-

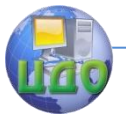

сти моделей двух экспертов в рамках I-го терма можно вычислить на основании расчётов для типичных случаев показателей различия, приведённых ниже.

Для построения ФП использованы следующие функции:

$$
\mu(x, a, b) = \begin{cases}\n1, e\alpha u & x \le a \\
\frac{b - x}{b - a}, e\alpha u & a \le x \le b \\
0, e\alpha u & x \ge b\n\end{cases}
$$
\n
$$
\mu(x, a, b) = \begin{cases}\n0, e\alpha u & x \le a \\
\frac{x - a}{b - a}, e\alpha u & a \le x \le b \\
1, e\alpha u & x \ge b\n\end{cases}
$$
\n(11)

$$
\mu(x, a, b, c) = \begin{cases}\n0, e c n u & x \le a \\
\frac{x - a}{c - a}, e c n u & a \le x \le c \\
\frac{b - x}{b - c}, e c n u & c \le x \le b \\
0, e c n u & x \ge b\n\end{cases}
$$
\n(12)

Крайний левый терм (уравнение 10).

Таблица 1 - Типичные случаи показателей различия для левого терма.

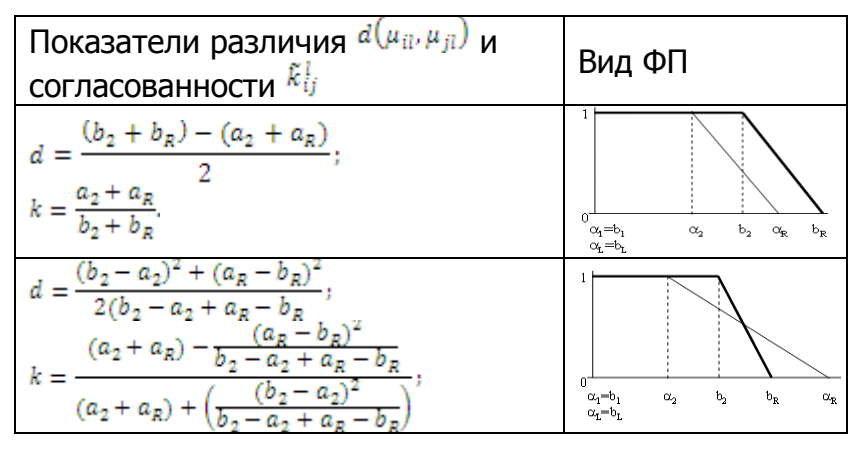

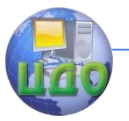

Крайний правый терм (уравнение 11). Таблица 2 – Типичные случаи показателей различия для правого терма.

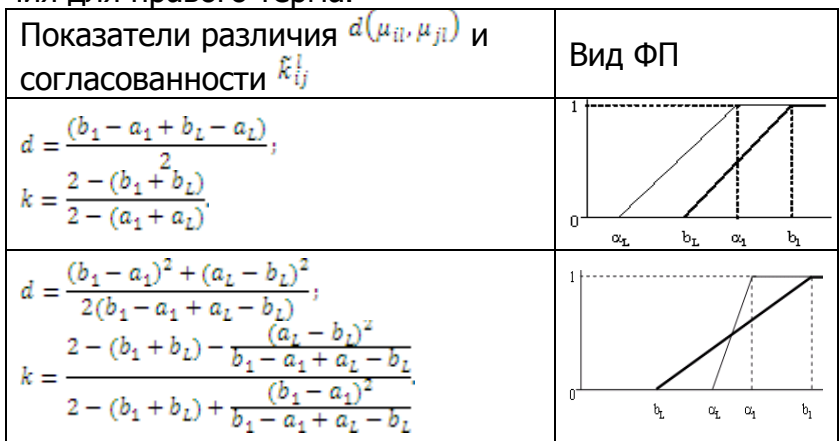

Средний терм (уравнение 12).

Таблица 3 – Типичные случаи показателей различия для средних термов.

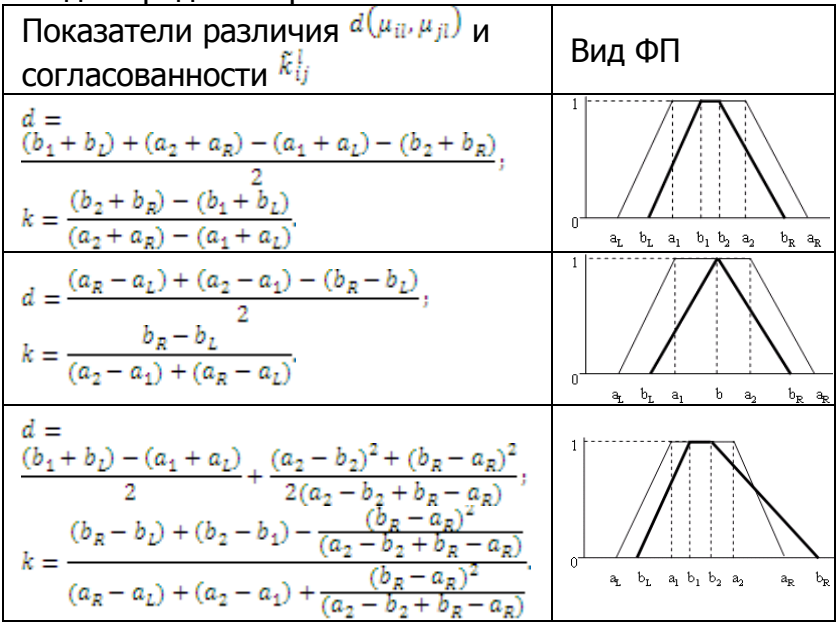

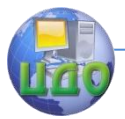

#### Теория нечетких множеств

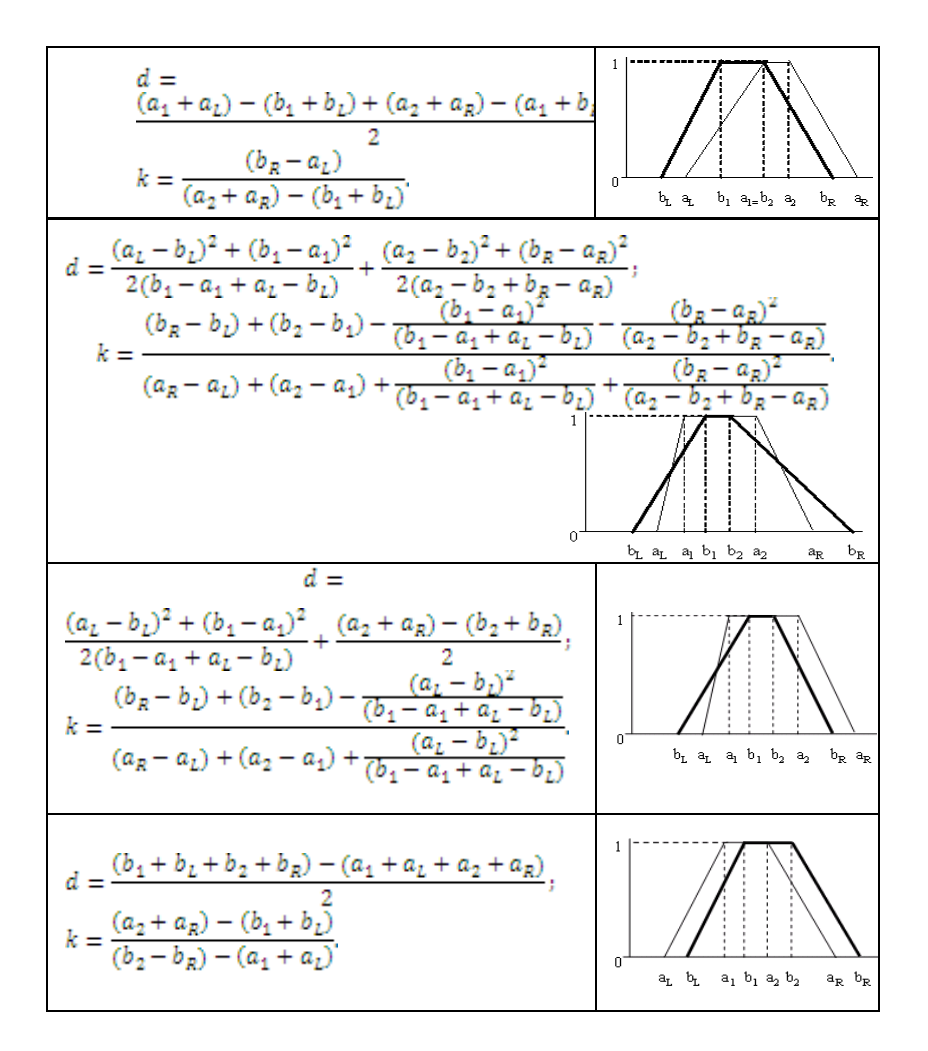

## **2. ПРИМЕР РАСЧЁТА ПОКАЗАТЕЛЕЙ**

<span id="page-15-0"></span>Рассмотрим задачу представления лингвистической переменной «влажность хлебостоя». Три эксперта дали оценки функций принадлежности для 3 термов данной лингвистической переменной («сухой», «нормальный», «влажный»).

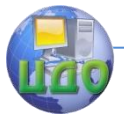

Графики функций принадлежности и значения параметров рассматриваемых моделей представлены на рис. 1.

Определим показатели различия и согласованности между моделями экспертного оценивания нечёткой переменной «влажность хлебостоя» 1-го и 2-го экспер-TOB.

Нормализуем шкалу значений аргумента. Для этого разделим все значения х на максимальное значение шкалы (в данном случае на 22).

На рис. 2 - 4 представлены графики термов модели экспертного оценивания первого и второго экспертов. Левый терм соответствует 1 типичному случаю, представленному в табл.1. Следовательно, показатель различия моделей двух экспертов в рамках левого терма будет определяться выражением:

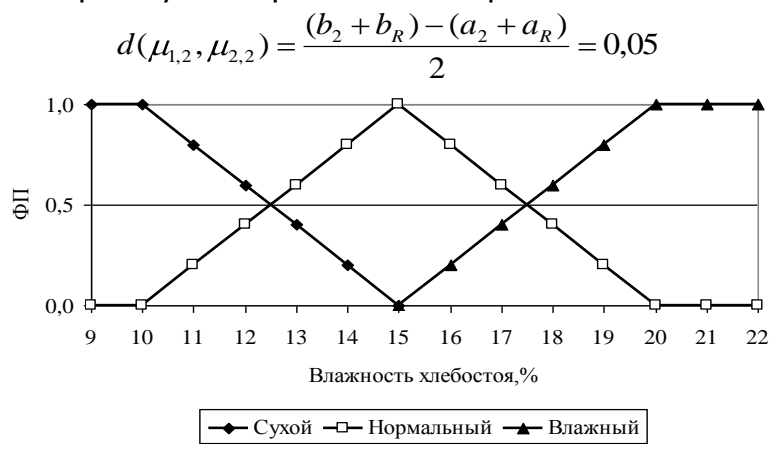

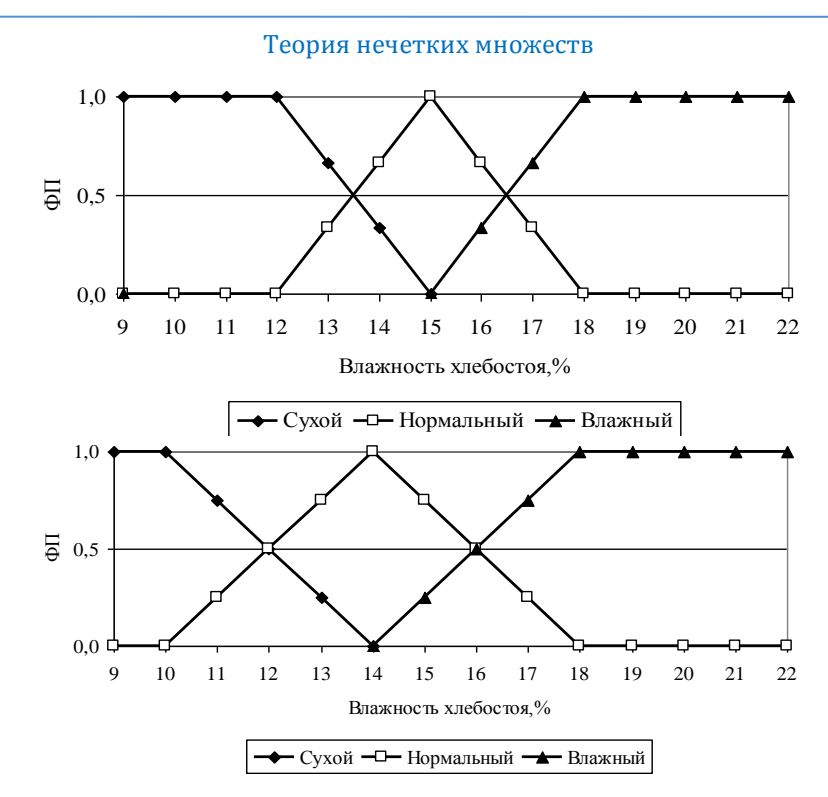

Рисунок 1 – Функции принадлежности трех термов лингвистической переменной «Влажность хлебостоя»

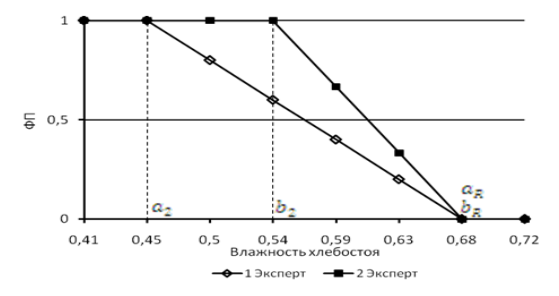

Рисунок 2 – График ФП левого терма 1 и 2 экспертов.

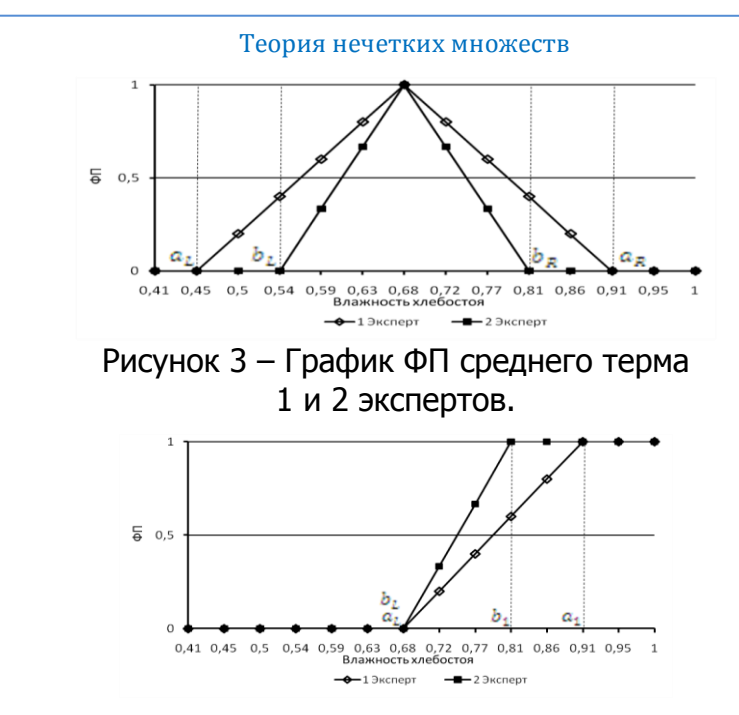

Рисунок 4 – График ФП правого терма 1 и 2 экспертов

Показатель сходства равен:

$$
\overline{k}_{1,2}^{1} = 1 - 0.05 = 0.95
$$

Показатель согласованности определяется как:

$$
k_{1,2}^1 = \frac{a_2 + a_8}{b_2 + b_8} = \frac{0,45 + 0,68}{0,54 + 0,68} = 0,92
$$

Для среднего терма моделей 1 и 2 экспертов показатель различия определяется выражением для случая 2 в табл. 3:

$$
d(\mu_{1,2}, \mu_{2,2}) = \frac{(a_R - a_L) + (a_2 - a_1) - (b_R - b_L)}{2} = 0.2
$$

$$
\overline{k}_{1,2}^2 = 1 - 0.2 = 0.8
$$

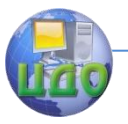

Теория нечетких множеств

$$
k_{1,2}^2 = \frac{b_R - b_L}{a_R - a_L} = 0.6
$$

Правый терм соответствует варианту 1 в табл. 2:

$$
d(\mu_{1,3}, \mu_{2,3}) = \frac{(a_1 - b_1 + a_L - b_L)}{2} = 0.05
$$

$$
\overline{k}_{1,2}^3 = 1 - 0.05 = 0.95
$$

$$
k_{1,2}^3 = \frac{2 - (a_1 + a_L)}{2 - (b_1 + b_L)} = 0.8
$$

Показатель различия между моделями  $X_1$  и  $X_2$  экспертного оценивания нечёткой переменной по всем термам, определяется как:

$$
d(X_1, X_2) = \frac{1}{2} \sum_{i=0}^{3} \int_{0}^{1} |\mu_{1i}(x) - \mu_{2i}(x)| dx = 0.15
$$

Показатель сходства двух моделей  $X_1$  и  $X_2$  экспертного оценивания нечёткой переменной по всем термам есть:

$$
\overline{k}_{1,2}^2 = 1 - d(X_1, X_2) = 1 - 0,15 = 0,85
$$

Показатель согласованности моделей  $X_1$  и  $X_2$  по всем термам определяется как:

$$
k_{ij} = \frac{1}{3} \sum_{i=1}^{3} \frac{\int_{0}^{1} \min \left[ l_{1i}(x), \mu_{2i}(x) \right] dx}{\int_{0}^{1} \max \left[ l_{1i}(x), \mu_{2i}(x) \right] dx} = 0,77
$$

Аналогичные расчёты производятся для моделей экспертного оценивания нечёткой переменной «влажность хлебостоя» 1-3 и 2-3 экспертов. Результаты расчётов заносятся в матрицы парного сходства и согласованности моделей экспертов (табл. 4 и 5).

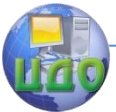

Таблица 4 – Матрица парного сходства моделей экспертного оценивания нечѐткой переменной.

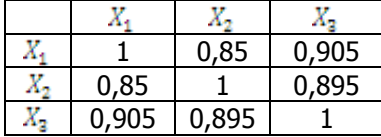

Таблица 5 – Матрица парной согласованности моделей экспертного оценивания нечѐткой переменной.

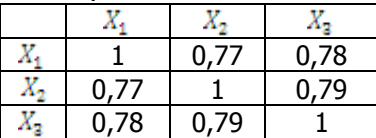

Аддитивный и мультипликативный показатели общей согласованности 3 моделей экспертного оценивания нечѐткой переменной определяются как:

$$
k = \frac{1}{m} \sum_{i=1}^{m} \frac{\int_{0}^{1} \frac{\min \mu_{ji}(x) dx}{\forall i = 1, 2, ..., k}}{\int_{0}^{1} \frac{\max \mu_{ji}(x) dx}{\forall i = 1, 2, ..., k}} = 0,78; \overline{k} = \sqrt{\int_{0}^{1} \frac{\min \mu_{ji}(x) dx}{\int_{0}^{1} \frac{\max \mu_{ji}(x) dx}{\forall i = 1, 2, ..., k}} = 0,77
$$

Рассчитанные показатели сходства и согласованности моделей экспертного оценивания нечѐткой переменной «влажность хлебостоя» свидетельствуют о достаточно высокой степени согласованности оценок трѐх экспертов.

## **Рекомендуемая литература**

<span id="page-20-0"></span>Формализация нечѐтких экспертных знаний при лингвистическом описании технических систем / Л.В. Борисова, В.П. Димитров. – Ростов н/Д: Издательский центр ДГТУ, 2011. – 208 с.

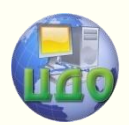

# <span id="page-21-0"></span>**ПРАКТИЧЕСКАЯ РАБОТА «РУКОВОДСТВО ПОЛЬЗОВАТЕЛЯ ПРОГРАММЫ ДЛЯ РАСЧЁТА ПОКАЗАТЕЛЕЙ СОГЛАСОВАННОСТИ ЭКСПЕРТНЫХ ОЦЕНОК»**

## <span id="page-21-1"></span>**Аннотация**

Методические указания предназначены для проведения практических работ со студентами, обучающихся по направлению 221400 «Управление качеством».

Цель работы – ознакомление студентов с методикой расчѐта показателей сходства и согласованности экспертных моделей оценивания нечѐтких переменных при помощи специализированного программного продукта.

## **Авторы:**

Заведующий кафедрой «ЭММ» ИЭиМ ДГТУ д.т.н., профессор

## **Борисова Людмила Викторовна**

Заведующий кафедрой «Управление качеством» ДГТУ д.т.н., профессор

## **Димитров Валерий Петрович**

Аспирант кафедры "Управление качеством" ДГТУ **Катаев Виктор Сергеевич**

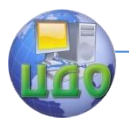

## <span id="page-22-0"></span>**1. ПОСЛЕДОВАТЕЛЬНОСТЬ РАБОТЫ С ПРОГРАММОЙ**

1. Открыть окно программы двойным щелчком мыши по соответствующему ярлыку.

2. В появившемся окне (рисунок 1) ввести наименование и границы базовой шкалы лингвистической переменной. Границы лингвистической шкалы можно вводить как в нормированных величинах, так и в единицах измерения переменной.

| Выберите лингвистическую переменную |                |                 |                      |                    |
|-------------------------------------|----------------|-----------------|----------------------|--------------------|
| Наименование                        | Нижняя граница | Верхняя граница | Пок-ль согл. (мульт) | Пок-ль согл. (адд) |
| Влажность                           | 9.0            | 22.0            | 0,571                | 0,576              |
| Влажность зерна (4 терма)           | 9.0            | 22.0            |                      |                    |
| Влажность хлебостоя                 | 9.0            | 22.0            | 0,642                | 0,651              |
| Влажность хлебостоя (3 терма)       | 9.0            | 22.0            | 0,607                | 0,617              |
| Влажность хлебостоя (4 терма)       | 9.0            | 22.0            | 0,554                | 0,579              |
| Засоренность (3-1терма)             | 0.0            | 1.0             | 0,562                | 0.572              |
| Засоренность (3 терма)              | 0.0            | 1.0             | 0,821                | 0.825              |
| Засоренность (4 терма)              | 0.0            | 1.0             | 0,859                | 0,861              |
| Засоренность (4-1 терма)            | 0.0            | 1.0             | 0,466                | 0,479              |
| Засоренность (5 термов)             | 0.0            | 1.0             | 0.821                | 0.822              |
| Засоренность (5-1 термов)           | 0.0            | 1.0             | 0,436                | 0.469              |

Рисунок 1 – Окно ввода наименования и границ базовой шкалы ЛП

3. После ввода необходимых данных нажать «Далее», и в появившемся окне, при помощи кнопок «Добавить», «Редактировать», «Удалить», ввести имена нужного количества экспертов (рисунок 2) и нажать «Далее».

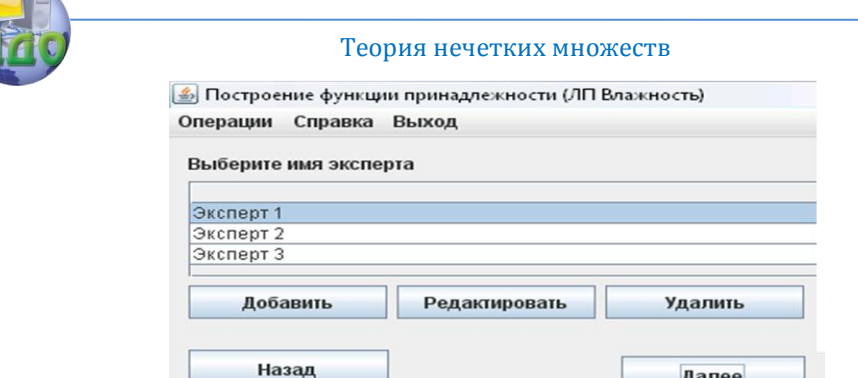

Рисунок 2 – Окно ввода числа и наименования экспертов

4. В появившемся окне (рисунок 3), при помощи кнопок «Добавить», «Редактировать», «Удалить», необходимо ввести количество и границы термов лингвистической переменной и нажать «Далее». Следует устанавливать самые широкие, из всех установленных экспертами, границы термов. Внесѐнная в данном окне информация автоматически будет установлена для всех экспертов.

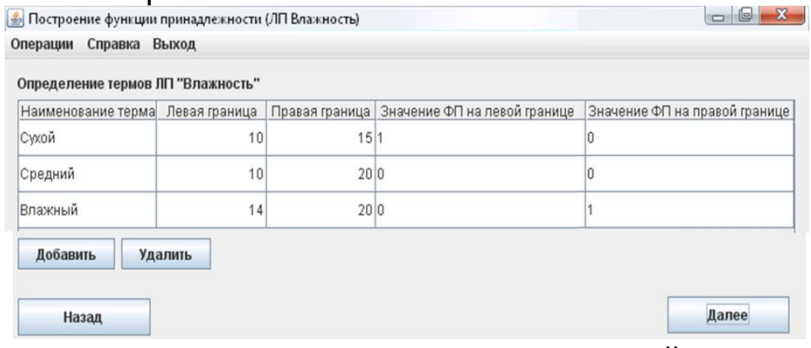

Рисунок 3 – Окно ввода наименований и границ термов ЛП

5. В следующем окне (рисунок 4) автоматически будет создано графическое представление операции по определению термов ЛП. В случае соответствия полученных границ термов представлениям эксперта,

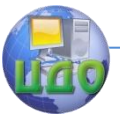

необходимо нажать «Далее», в противном случае нажать «Назад» и внести необходимые корректировки в ИСХОДНЫЕ ДАННЫЕ.<br> **Первостроение функции принадлежности (ЛП Влажность хлебостоя, %** 

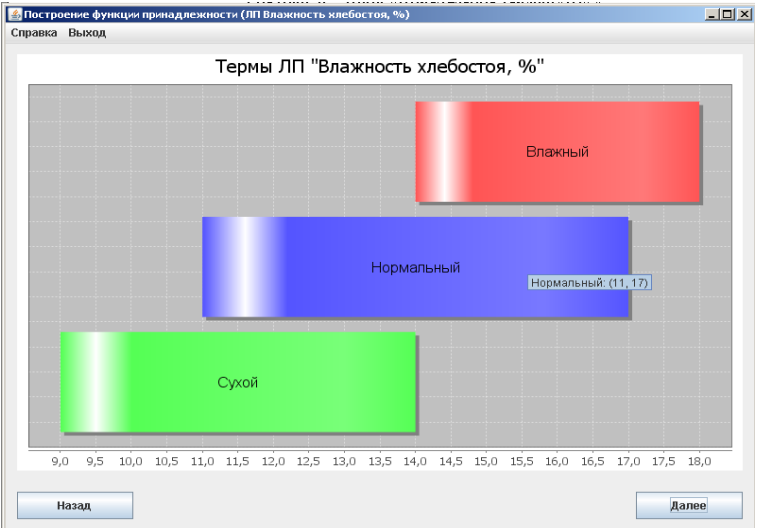

Рисунок 4 – Окно графического представления операции по определению термов ЛП.

6. В следующем окне (рисунок 5) следует выбрать способ построения функции принадлежности. Программа позволяет строить функции принадлежности экспертным методом, методом деления ФП пополам и при помощи типовых функций. В данном пособии рассматривается построение ФП при помощи типовых функций.

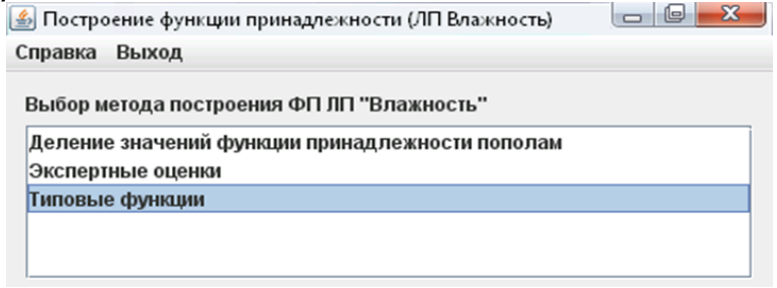

Рисунок 5 – Окно выбора метода построения ФП.

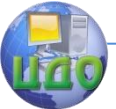

7. В следующем окне (рисунок 6) необходимо выбрать из выпадающего списка вид функции и задать еѐ параметры (точки, в которых функция имеет значения 1 и 0). Затем нажать «Далее»

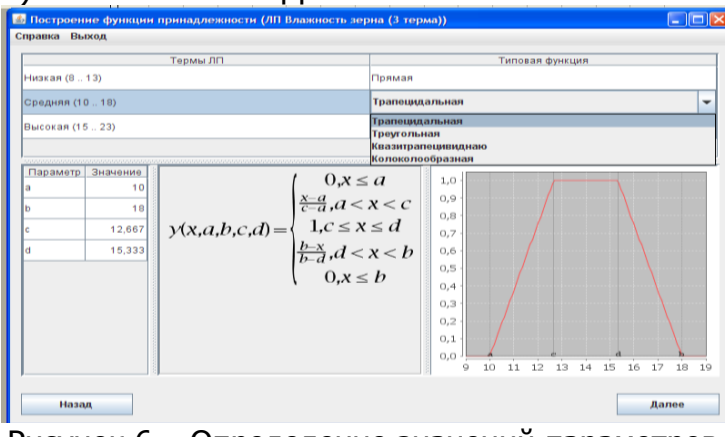

Рисунок 6 – Определение значений параметров типовых функций.

8. После нажатия кнопки «Далее» появится окно общего вида функции принадлежности ЛП (рисунок 7).

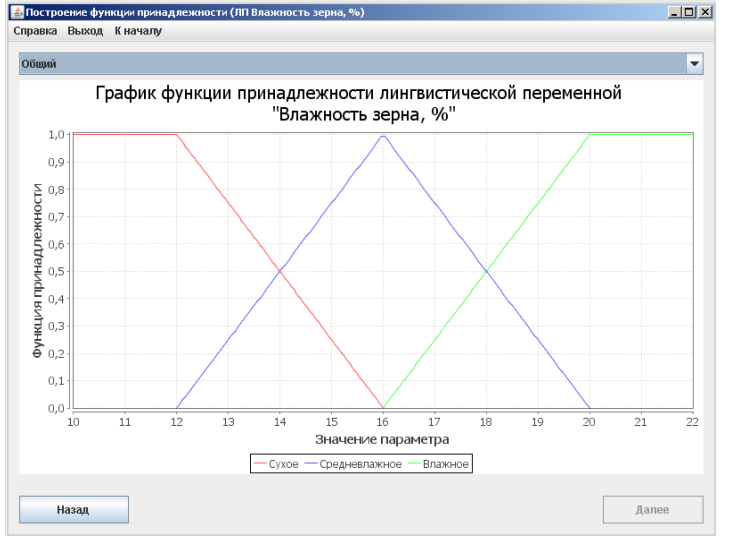

Рисунок 7 – График функции принадлежности ЛП.

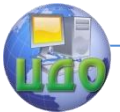

При помощи выпадающего списка в верхней части окна программы можно изменить перечень отображаемых термов.

После завершения построения общего вида функции принадлежности необходимо вернуться к начальному окну программы, нажав кнопку «К началу» в левой верхней части окна программы.

8. После повторения операций, указанных в п.п. 4 - 7, для всех экспертов, мультипликативный и аддитивный показатели общей согласованности будут автоматически вычислены и показаны в начальном окне программы.

9. Для получения подробных расчётов индексов нечёткостей, показателей согласованности по отдельным термам необходимо в начальном окне программы выбрать рассматриваемую лингвистическую переменную, и на вкладке «Операции», в левом верхнем углу окна программы, выбрать «Рассчитать показатель согласованности». После нажатия данной кнопки появится окно, содержащее результаты расчётов матриц парной согласованности (рисунок 8).

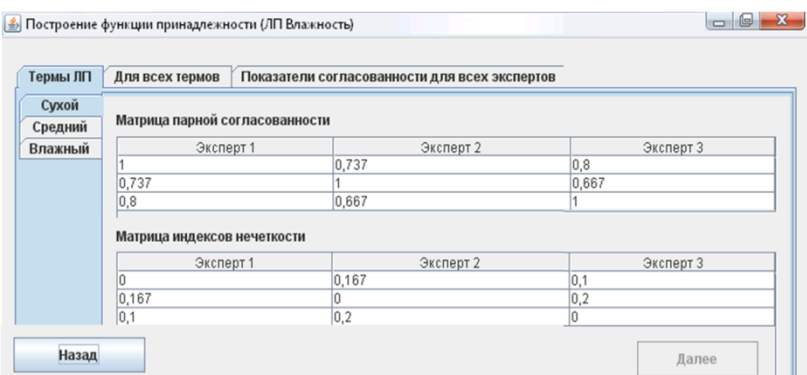

Рисунок 8 - Результат расчета матриц парной согласованности и индексов нечёткости по каждому терму для всех экспертов.

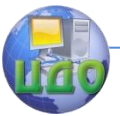

Перемещаясь по вкладкам данного окна, можно просматривать как результаты расчѐтов парной согласованности и индексов нечѐткости по отдельным термам, так и для всех термов и всех экспертов (рисунки 9, 10).

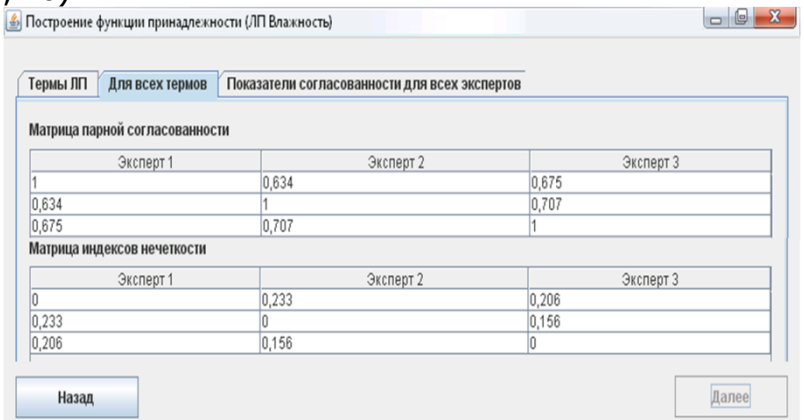

## Рисунок 9 – Результат расчета матриц парной согласованности и индексов нечѐткости для всех термов.

Построение функции принадлежности (ЛП Влажность)

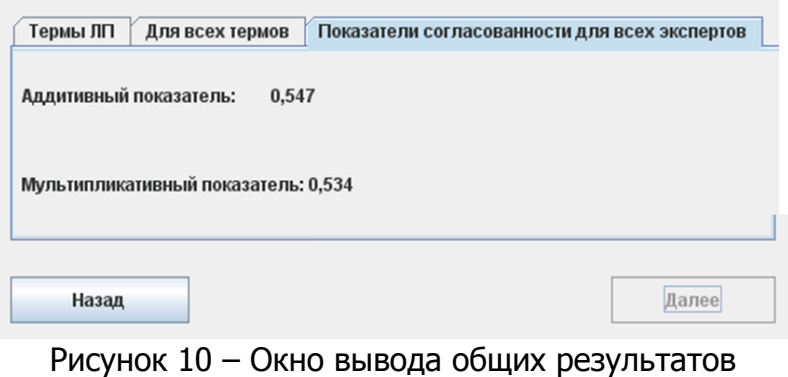

расчетов.